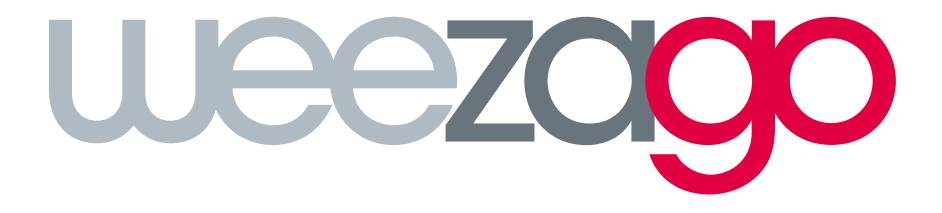

# WEEZAGO SETUP **BRIGHTSIGN®**

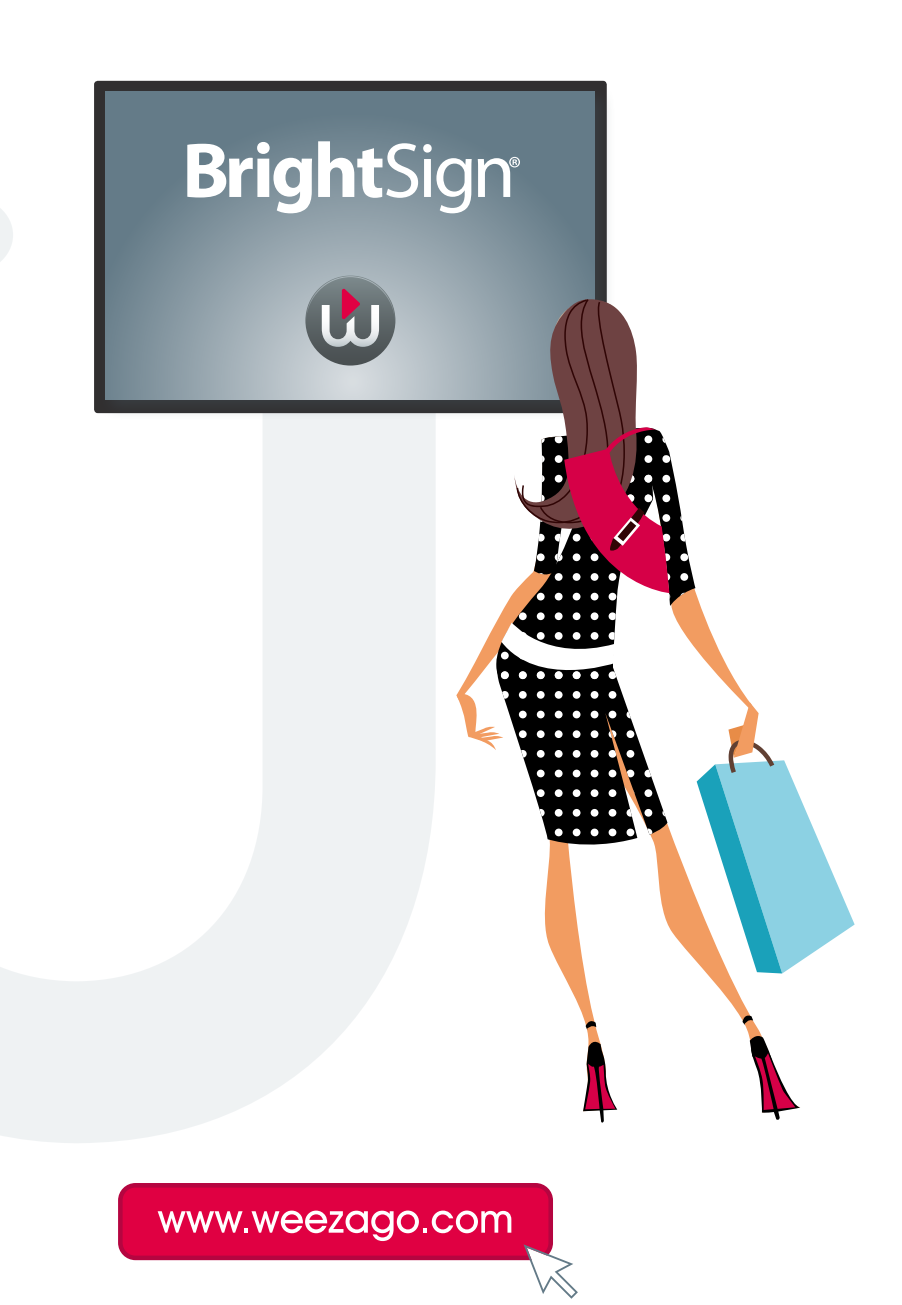

## WEEZAGO SETUP / **BRIGHTSIGN®**

### What do I need?

To configure your display, you will need:

- Serie 3 and Serie 4 BrightSign Player (XT, XD, HD, LS, HO)
- Blank microSD card (Class 10)
- A display with a connected HDMI cable
- A computer connected to the Internet network and equipped with an SD card reader

Minimum Firmware supported :

- Model Series 3 : 7.0.60
- Model Series 4 : 8.0.33

( https://www.brightsign.biz/downloads/overview )

 $\blacktriangleright$  #1 - For DHCP network configuration, please use default Brightsign setup

 $\blacktriangleright$   $#2$  - For special network configuration, please follow the network configuration process

#### Weezago package installation

- 1 Download Weezago installation package here : http://brightsign.weezago.com/setup
- 2 Unzip the downloaded files to the root of the SD card.

Your SD card should have the following structure:

- html
- node modules
- autorun.brs
- 3 Insert the SD card into the powered off BrightSign player.
- 4 Power on your BrightSign player.

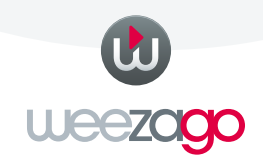

## WEEZAGO SETUP / **BRIGHTSIGN®**

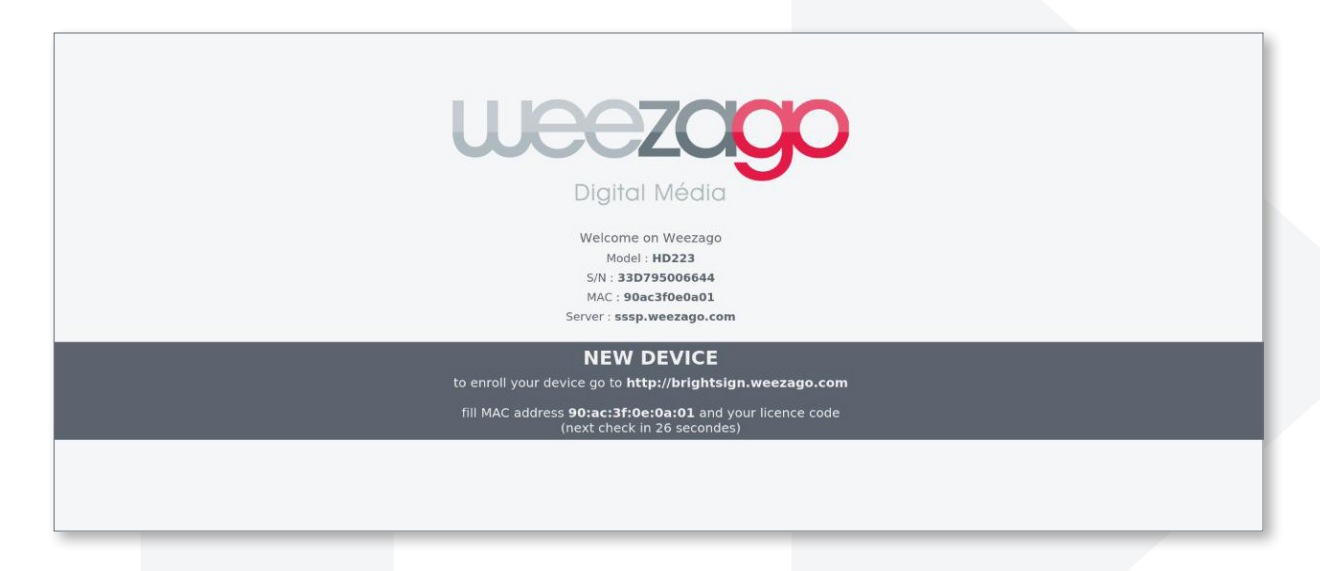

- 5 To now register your player on Weezago, connect with your computer at: http://brightsign.weezago.com
- 6 Fill the MAC address, choose the device orientation and fill the Weezago licence code.

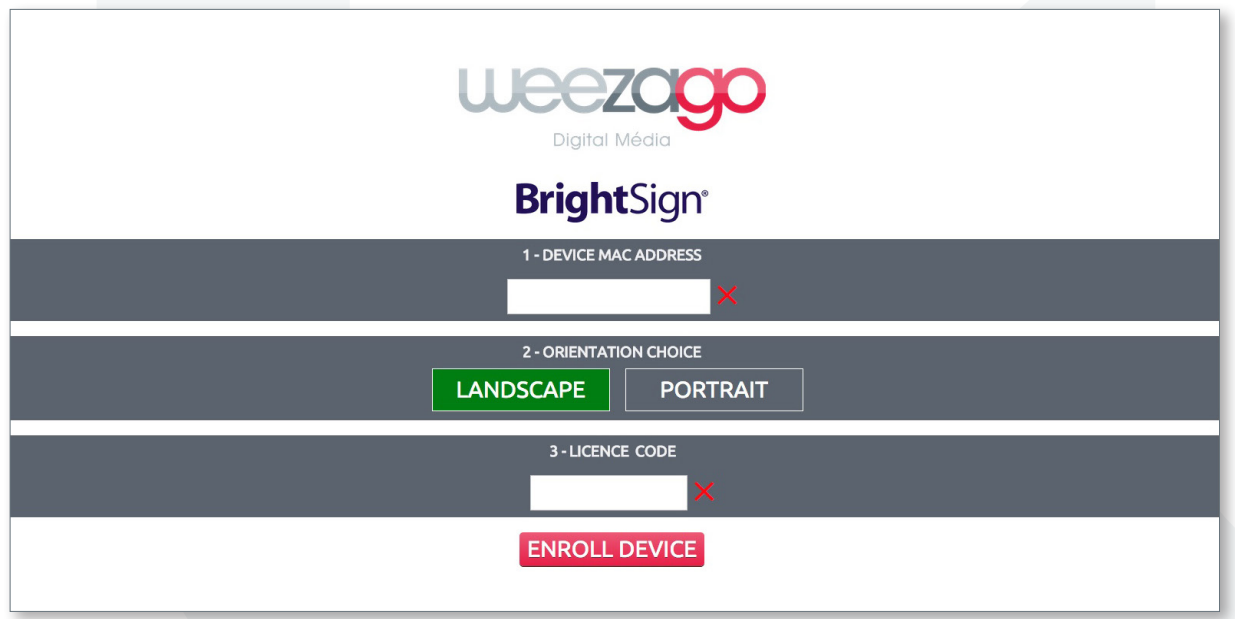

7 - Once the enrollment is completed, the device automatically setup and reboot.

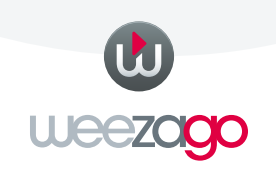

# WEEZAGO SETUP / **BRIGHTSIGN®**

### BrightSign Network Configuration

**A** Only in the case of a network with fixed IP settings (not DHCP)

- 1 Go to http://brightsign.weezago.com/tools
- 2 Fill the configuration field according to your network environment.
- 3 Click on « GENERATE » to download the config file « network.json ».
- 4 Copy the file « network.json » to the root of the SD card.
- 5 Reboot the device.
- 6 The device will automatically change the network configuration and reboot.

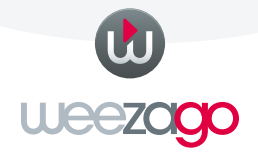

Weezago Communication - 2019